# ネコリンピックでプログラミング体験!

Scratch 3.0とmicro:bitを接続することで、仮想空間と現実世界が融合したプ ロジェクトを作ることができます。ネコリンピックで、そのプログラミング を体験してみましょう。

## 【必要条件】

- Windows 10 version 1709以上 macOS 10.13以上 Bluetooth 4.0
- ・Scratch Linkのインストール

#### ①https://scratch.mit.edu/microbitへアクセスして、Scratch Linkと Scratch micro:bit HEXをインストールする。

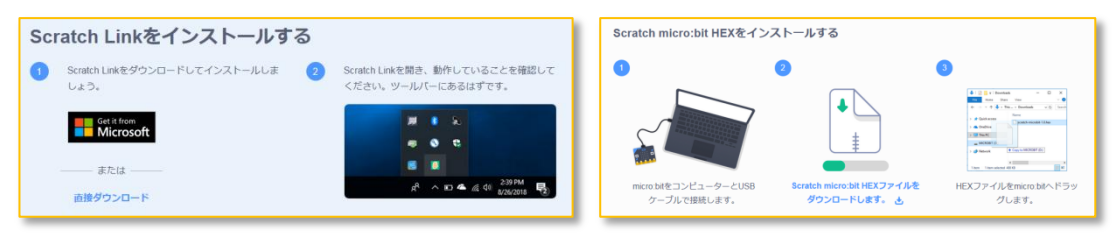

### ②Scratchエディターでネコリンピック用ファイルを読み込む。遊ぶ! https://scratch.mit.edu/

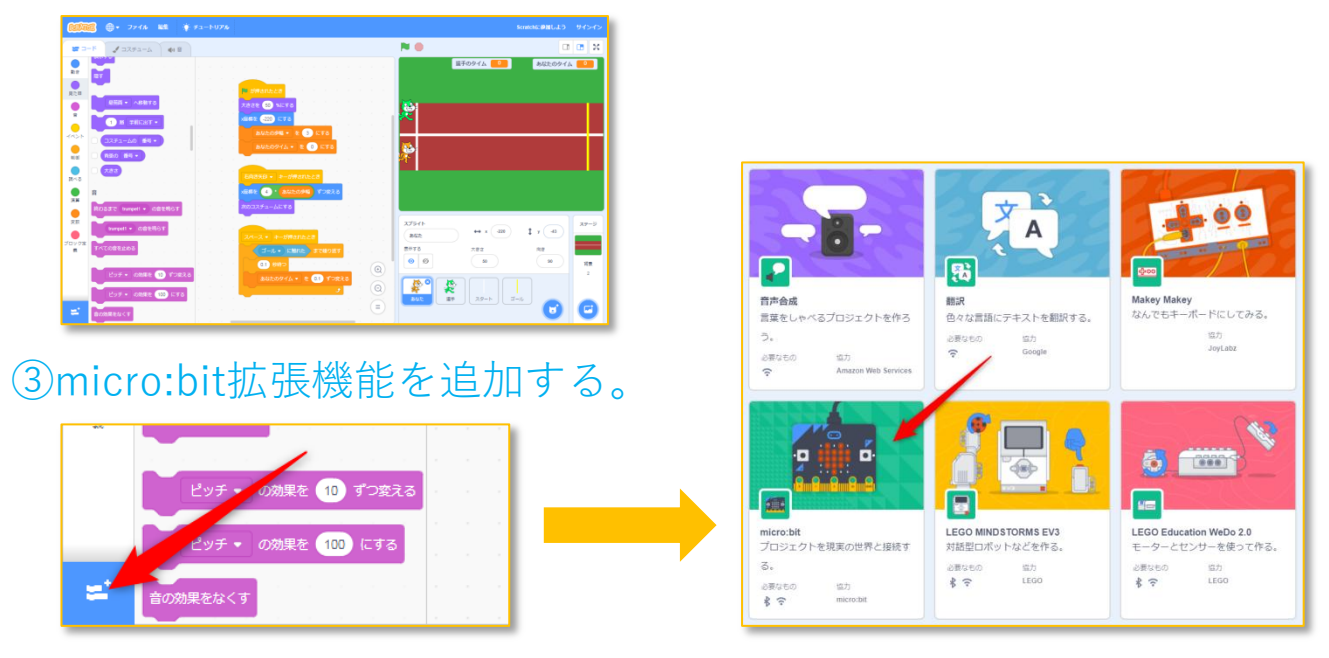

## ④micro:bitで操作できるように変更する。遊ぶ!

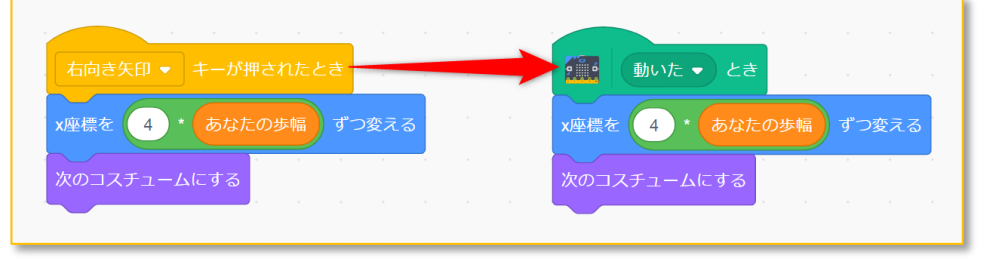

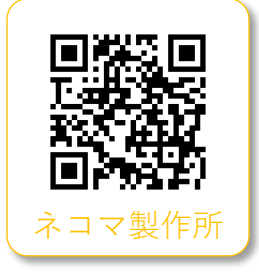

※このネコリンピックは、下村さん(ネコマ製作所)が開発するScratch3.0とmicro:bitの組合せでスポーツ的なゲームをやってみようというプロジェクトです。